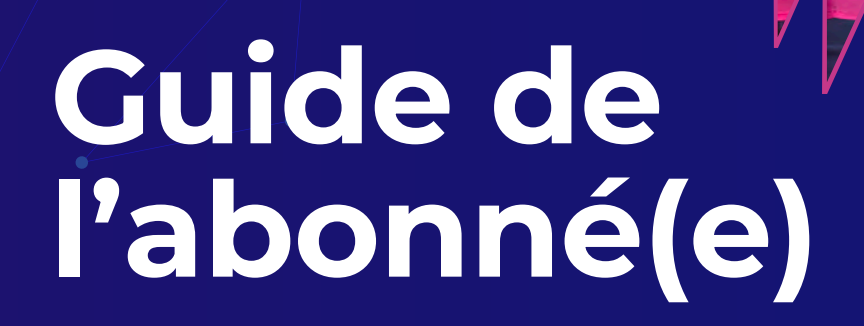

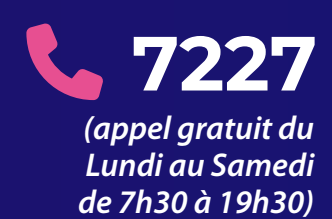

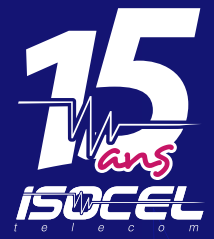

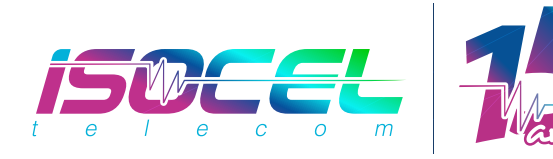

# **Bienvenue dans la grande famille des abonnés d'ISOCEL !**

# Nous vous remercions d'avoir choisi ISOCEL

Ce guide vous renseigne sur l'utilisation du service fibre optique ISOCEL.

Conservez-le précieusement en vue d'une consultation ultérieure.

Nom d'utilisateur

Numéro d'utilisateur :

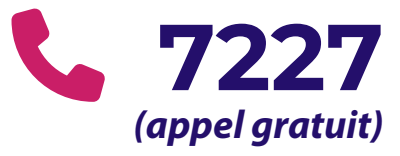

# **Trois informations essentielles à retenir :** Votre connexion Vous pouvez

est en **volume illimité pendant toute la période**  souscrite, quel que soit le débit choisi

**vous réabonner en ligne sur www.isopay.bj**

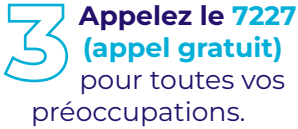

### **Mon service**

Le débit auquel vous avez souscrit correspond à la **vitesse de votre connexion internet** 

**Plus le débit souscrit est grand,** moins vous mettrez de temps à télécharger un fichier, à mettre à jour vos applications ou à afficher un site web.

La **qualité de votre connexion** dépend également du **nombre d'appareils connectés**. Par exemple, l'offre fibre ISOCEL FAMILY 30 Mb/s convient pour des usages modérés à une famille de **quatre utilisateurs** (papa, maman et deux enfants, chacun sur un téléphone ou un ordinateur).

**01isoce** 

### **Comment fonctionne ma connexion ?**

Afin de vous offrir une connexion Internet ISOCEL, **un câble fibre optique a été déployé**, généralement en aérien (poteaux SBEE), depuis le point de  $\overline{p}$ résence ISOCEL  $\overline{Q}$  le plus proche (200m en moyenne) jusqu'à la PTO  $\overline{Q}$  de votre domicile et connecté à votre ONU **&**. Depuis cet ONU vous pouvez connecter vos terminaux (téléphone, ordinateur, imprimante, tablette) à l'Internet ISOCEL soit par Wi-Fi soit par câble RJ45.

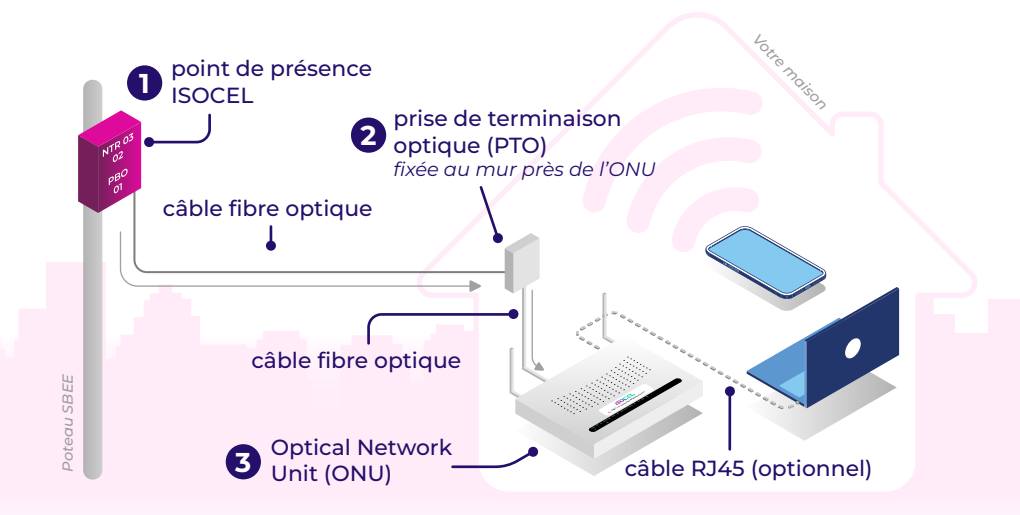

## **Comment me réabonner ?**

Peu avant l'échéance de votre abonnement, vous pourrez soit :

Üȉɍȷ٪ȯƳƇƣȉǾǾƲȯ٪ƫƲȬɍǛȷ٪ƤǕƲɶ٪ɥȉɍȷ٪ɥǛƇ٪**www.isopay.bj 1** Nom d'utilisateur

Vous aurez besoin de :

- vos identifiants (nom d'utilisateur et mot de passe)
- une carte bancaire ou un compte MTN Momo ou Moov Money crédités.

Mot de passe **Se souvenir de moi** Se connecter Bienvenue sur votre portail de réabonnement en ligne !

*Au besoin, consultez notre FAQ à www.isoceltelecom.com/faq ou contactez le 7227 (appel gratuit) pour assistance.*

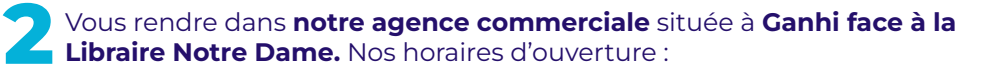

**Lundi à vendredi : 8h - 18h** *(sans interruption)* **Samedi : 9h - 13h**

## **J'ai un problème de connexion, que faire ?**

**Sur votre ONU (Optical Network Unit), vérifiez que les voyants Power, PON et Internet ci-dessous sont verts :** 

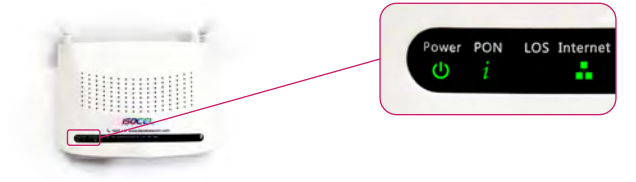

◯ Vérifiez que **tous les appareils sont bien branchés** (comme illustré<br>ci-dessous) et au besoin, rebranchez-les adéquatement.

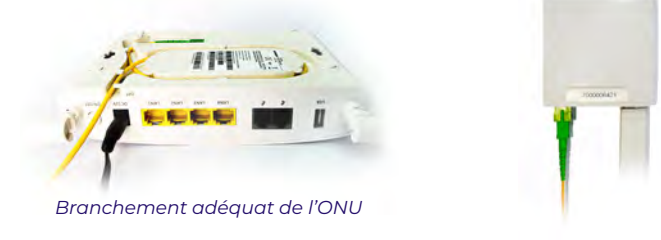

*ȯƇǾƤǕƲǼƲǾɅڑƇƫƳȮɍƇɅ de la PTO (prise de terminaison optique), avec le câble à fibre optique (câble jaune à tête verte) telié à l'ONU* 

Au cas où tout est bien branché, veuillez **redémarrer l'ONU** en appuyant

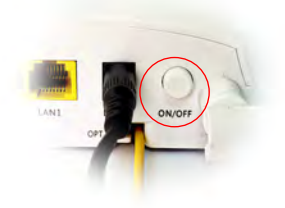

*Bouton marche-arrêt situé à l'arrière de l'ONU (Optical Network Unit)* 

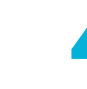

**4** Si votre problème de connexion n'est toujours pas<br>■ résolu, ou si le **voyant LOS clignotte rouge**, **contactez-nous au 7227 (appel gratuit).**

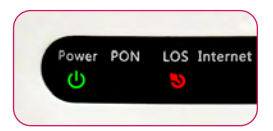

OȉȯƇǛȯƲȷ٪ؚ٪**Lundi à samedi de 07h30 à 19h30**ؘ

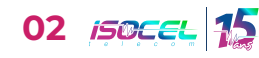

## **Améliorer votre connexion Internet ISOCEL en Wi-Fi**

Le Wi-Fi de votre ONU peut couvrir une surface d'environ 75 m<sup>2</sup>. Cette zone de couverture peut être inférieure du fait de la configuration du logement ou la présence de perturbateurs qui vont influencer sur la qualité de diffusion et de réception du signal Wi-Fi tels que :

### **La surface et le nombre de niveaux**

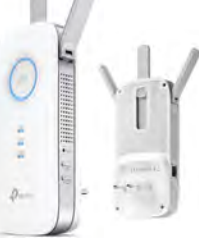

Une surface importante à couvrir, plusieurs niveaux dans une maison, peuvent nécessiter d'utiliser une solution d'extension de couverture Wi-Fi. **1**

# **Le nombre et la nature des murs ou cloisons<br><b>2**Ud influent sur la qualité de propagation du signal Wi-Fi.

#### **Le positionnement de l'ONU**

**Si votre ONU est excentré par rapport à vos usages Wi-Fi, la**  réception du signal Wi-Fi peut ne pas être satisfaisante, d'où l'importance, lors de l'installation, d'en informer le technicien qui s'assurera de **placer** l'ONU à l'endroit le plus approprié pour votre usage quotidien. **3**

### **La présence d'autres réseaux Wi-Fi à proximité**

Certains de vos équipements fonctionnant en Wi-Fi direct (téléviseur connecté, imprimante...) ou vos accessoires réseau, s'ils sont mal placés ou en excès, peuvent avoir un impact sur la qualité de votre connexion Wi-Fi. **4**

#### **Le nombre d'équipements connectés en Wi-Fi et la quantité de**  trafic généré par ces équipements **5**

**Plus vous avez d'équipements connectés et plus ils consomment du Wi-Fi**, pouvant avoir un impact sur les performances globales de votre Wi-Fi.

### **L'instabilité du courant électrique**

L'ONU est sensible aux fluctuations de courant. Nous vous conseillons de **connecter votre équipement à un onduleur** pour les protéger de ces instabilités ou coupures électriques. **6**

**Contactez-nous au 7227 (appel gratuit) pour vous conseiller.**

## **4 bonnes habitudes à adopter**

Vérifiez les utilisateurs se connectant à votre réseau Wi-Fi Internet en utilisant l'un des logiciels suivants : Who's on my WiFi – Wi-Fi Inspector, etc. **1**

Pratiques et efficaces, ils émettent une notification d'alerte en cas de nouvelle connexion sur votre réseau (référez-vous aux pages d'aide du logiciel pour son utilisation) afin de prendre les mesures adéquates.

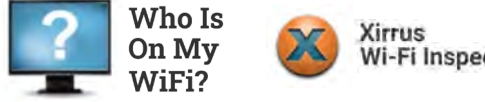

Wi-Fi Inspector

Logiciels disponibles en téléchargement libre sur www.softonic.com

**Arrêtez les programmes en cours d'exécution en arrière-plan sur votre ordinateur** car ils consomment de la bande passante (la vitesse de votre connexion internet) et peuvent ralentir la connexion.

Accédez au gestionnaire des tâches de votre ordinateur avec le raccourci clavier Ctrl + Shift + Echap/Esc si vous êtes sur Windows, ou CMD + ALT + **ESC** Si vous êtes sur MacOS

Mettez à jour le système d'exploitation de votre ȉȯƫǛǾƇɅƲɍȯ٪ƇǛǾȷǛ٪ȮɍƲ٪ɥȉɅȯƲ٪ƇǾɅǛɥǛȯɍȷ٪ autant que possible car **un équipement à jour est moins vulnérable aux attaques des virus.**

**3** Mettez à jour le système  $\overline{\hspace{1cm}}$  Veillez à ne pas plier les câbles d'exploitation de votre connectés à vos équipements pour éviter toute dégradation du signal. Veillez à ne pas plier les câbles

> **Informez vos employés** de la position des câbles **pour éviter les coupures accidentelles de câble**ؘ

# **Contactez le Service Support ISOCEL**

- Appelez le **7227 (appel gratuit)** pour toutes vos interrogations. vos téléconseillers vous écoutent et vous aident à profiter au mieux de votre connexion internet. **du lundi au samedi de 07h30 à 19h30**
- **E**crivez-nous à l'adresse e-mail **support@isoceltelecom.com**
- Consultez notre FAO ici : **www.isoceltelecom.com/faq/**

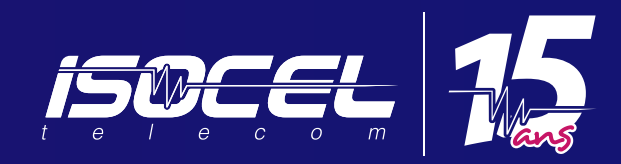

# **7227** *(appel gratuit du Lundi au Samedi de 7h30 à 19h30)*

**Q** www.isoceltelecom.com |  $\theta$  **J** in **D** ISOCEL Telecom